**PicaView version 1.0** *©1995 ACD Systems, Ltd.*

*Contents*

**Introduction**

**How to View Images**

**Options**

**Registration**

**Distribution and Licensing**

**Contacting Us**

**Credits**

**History**

## *Introduction*

Congratulations on obtaining PicaView, the fastest, easiest-to-use File Manager add-on for viewing images.

### **Current features**

- easily attaches to Windows File Manager with the included installation software
- \* supports most BMP, GIF, JPEG, PCX, Photo-CD, PiNG, TGA and TIFF files
- \* rapid JPEG decompression
- \* view images as they are decompressed
- \* full-colour image previews
- \* easy, quick image panning, even during decompression
- \* supports 256, 32768, 65536 and 16 million colour screen modes
- \* always-on-top and full-screen viewing window options
- \* shrink image to fit window or screen

## *How to View Images*

### **To view an image from File Manager**

- 1) Highlight an image in the File Manager file list
- 2) Select "PicaView | View Full Image" from the File Manager menu.

#### **To preview an image from File Manager**

- 1) Highlight an image in the File Manager file list
- 2) Select "PicaView | Preview" from the File Manager menu.

### **To automatically preview images as you select them**

Check the "PicaView | Auto-Preview" menu option.

### **To switch between preview and view modes**

Double-click on the preview window.

See also: *Options*

## *VISA/MasterCard Registration*

For your convenience, we have a toll-free number for credit card customers:

#### **1-800-414-ACDS** (1-800-414-2237)

The number is available 24 hours, so even if you don't call during normal business hours (8:30 AM - 9:00 PM PST M-F), an operator will take your name and number so that we can contact you.

Where 800 service is unavailable, please call **(604) 475-6701** You may also FAX your order to **(604) 475-6651**

# *Options*

### **Preview Options**

*These options affect how the preview image is displayed.*

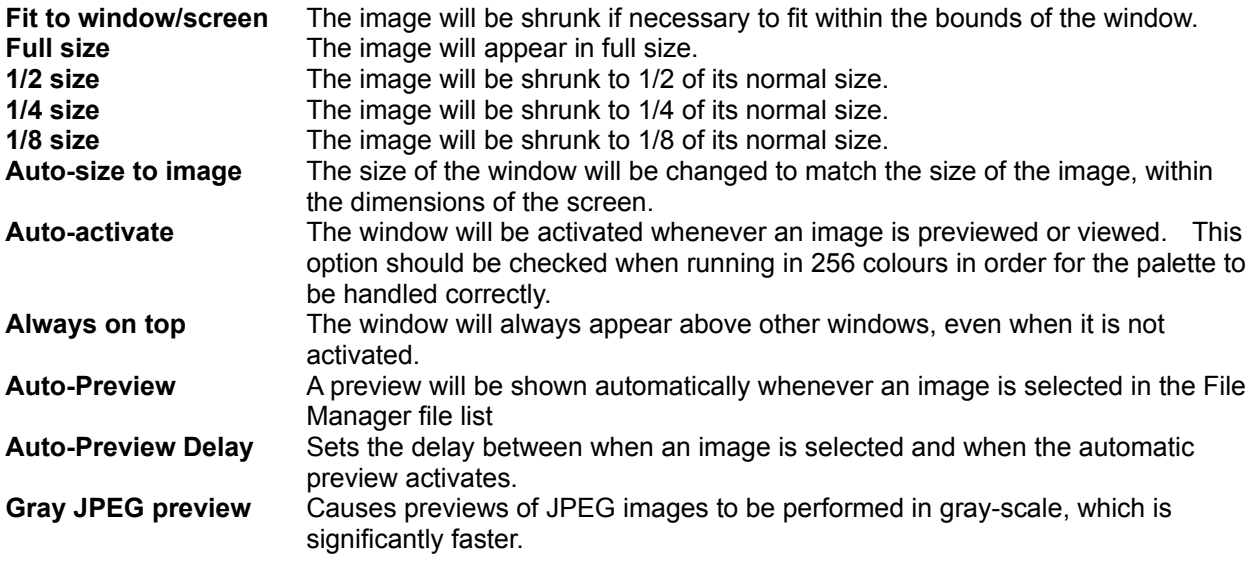

### **View Options**

*These options affect how the image is displayed when the "View Full Image" command is used.*

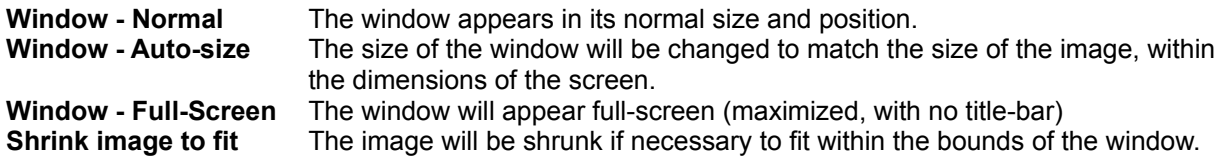

### **256 Colour Dither Options**

*These options affect how a truecolor or hicolor image is displayed on a 256-colour video display.*

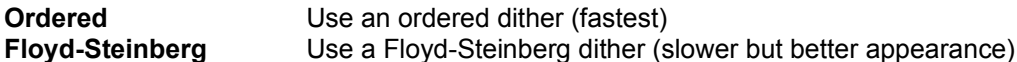

## *Registration*

### **PicaView is ShareWare**

PicaView is "ShareWare". This entitles you, the customer, to try out the software for up to 30 days without obligation to pay for it.

Shareware (non-registered) PicaView is a "full" version. This means that the same capabilities available in the registered software are present in the non-registered software. In fact, the nonregistered software includes a bonus feature - the shareware nag box

If you use PicaView beyond the 30 days, you should register it. Registration entitles you to free upgrades to the software, which is nice.

### **How To Register**

Before you register, please take a look at the Licensing section of this help file.

You may register by credit card over the phone or FAX, via Compuserve, or by money order. In any case, the cost of registration is a modest **\$US 15**.

If you are part of a business and wish to use several copies of PicaView within your company, greatly reduced site licensing rates are also available. Please call 1-800-414-ACDS for a quote.

### **Unlocking the Software**

You will receive a notification of registration from ACD Systems which contains your personal registration name and number.

First, bring up the Reigistration Dialog by first invoking About dialog box, then clicking on the Register button.

Enter your registration name in the registration dialog.

Now enter your personal registration number, and select Register If all is well, PicaView will respond with a message thanking you for your registration. Otherwise PicaView will complain that your name and number don't match, and you will have to correct the information.

# *Distribution and Licensing*

### **Distribution**

This shareware software may be freely distributed, provided that:

- (1) Such distribution includes only the original archive supplied by ACD Systems, Ltd. You may not alter, delete or add any files in the distribution archive.
- (2) The distrubution does not include a registration number. In particular, you may not distrubute a registered version of PicaView.
- (3) No money is charged to the person receiving the software, beyond reasonable cost of packaging and other overhead.

### **Licensing**

By receiving and/or using ACD Systems software, you accept the following Evaluation and Registered User Agreement. This agreement is a binding legal agreement between ACD Systems Ltd. and the purchasers, users or evaluators of ACD Systems' software and products. If you do not intend to honor this agreement, remove all installed ACD Systems software from your computer now.

(1) Evaluation (Unregistered) and Registered User Agreement

You may evaluate the Shareware program for maximum of thirty calendar days, after which you must register the program with ACD Systems Ltd. or remove the software from your computer.

You may allow other users to evaluate copies of the unregistered Shareware. All evaluation users are subject to the terms of this agreement.

The evaluator/user/buyer/owner is not allowed to attempt to reverse engineer, disassemble or decompile ACD Systems Software and products.

ACD Systems name and any logo or graphics file that represents our software may not be used in any way to promote products developed with our software. All parts of ACD Systems software and products are copyright protected. No program, code, part, image, video clip, audio sample, text or computer generated sequence of images may be copied or used in any way by the user except as intended within the bounds of the single user program.

The evaluator/user/buyer/owner of ACD Systems software will indemnify, hold harmless, and defend ACD Systems against lawsuits, claims, costs associated with defense or accusations that result from the use of ACD Systems software.

ACD Systems is not responsible for any damages whatsoever, including loss of information, interruption of business, personal injury and/or any damage or consequential damage without limitation, incurred before, during or after the use of our products. Our entire liability, without exception, is limited to the customers' reimbursement of the purchase price of the software (maximum being the suggested retail price as listed by ACD Systems) in exchange for the return of the product, all copies, registration papers and manuals, and all materials that constitute a transfer of ownership from the customer back to ACD Systems.

Each registered copy of the ACD Systems software may be used in only one single location by one user. Use of the software means that you have loaded the program and run it or have installed the program onto a computer. If you install the software onto a multi-user platform or network, each and every individual user of the software must be registered separately.

You may make one copy of the registered software for backup purposes, providing you only have one copy installed on one computer being used by one person. If any person other than yourself uses ACD Systems' software registered in your name, regardless of whether it is at the same time or different times, then this agreement is being violated!

The sale of and or distribution of registered copies of this software is strictly forbidden. It is a violation of this agreement to loan, rent, lease, borrow, or transfer the use of registered copies of ACD Systems Software products.

# *Contacting ACD Sytems, Ltd.*

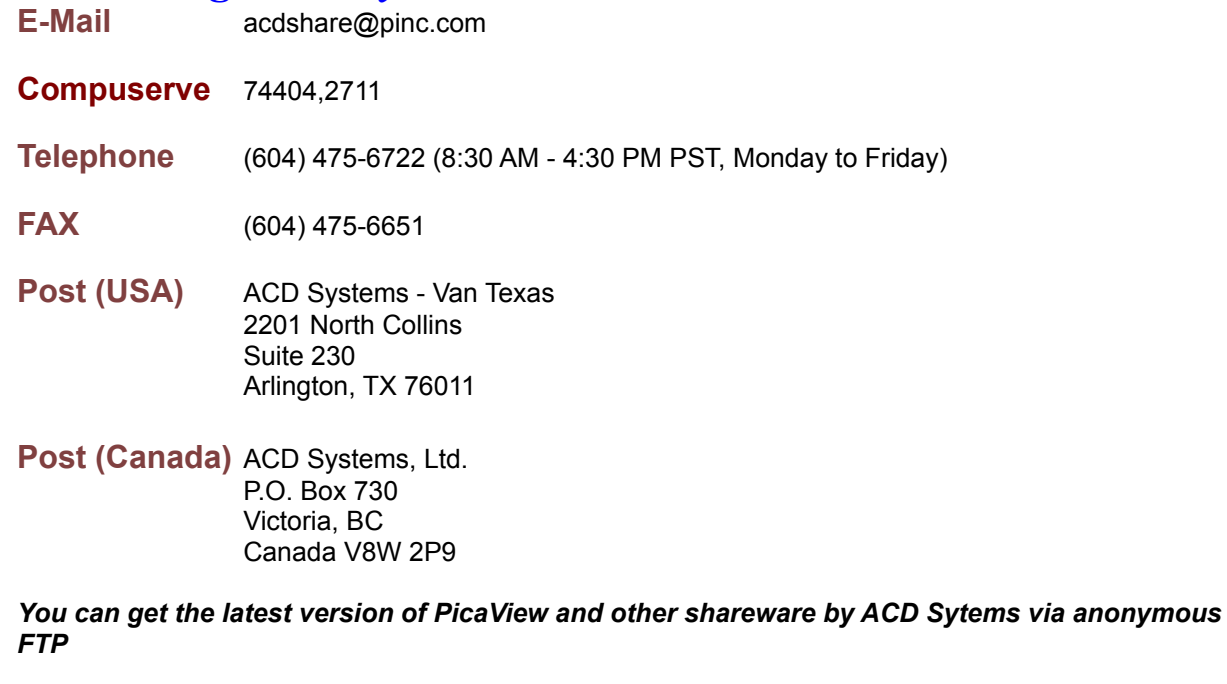

- **FTP** ftp://dataflux.bc.ca/pub/acd
- **WEB** http://vvv.com/acd

# *Credits*

The colour quantization/dithering features of PicaView were made possible through the use of code produced by the Independent JPEG Group.

The TIFF features of PicaView were made possible through the use of code in Sam Leffler's TIFF library, version 3.4 beta.

## *History*

 $+$  = new feature

o = bug fix or performance enhancment

#### **Version 1.0 - June 7, 1995**

o PicaView's decoding routines are now more robust when dealing with incomplete or corrupted image files

#### **Version 1.0 beta 6 - June 1, 1995**

- o The double-click command works somewhat differently
- o Selecting another file with Auto-Preview off now closes the image window
- o Fixed problem where PicaView did not detect when File Manager implicitly changed the currently selected file (e.g., after a file is deleted or moved)

#### **Version 1.0 beta 5 - May 31, 1995**

- o It is no longer necessary to use the "Auto-activate" option to get palette handling to work properly on 256-colour displays
- o Always On Top option now works correctly
- o Fixed a little bug with switching from preview to full-screen, full-image (double-click command)

#### **Version 1.0 beta 4 - May 17, 1995 (initial release)**

- + Created on-help file
- + Created install/deinstall program
- o Nag box does not appear unless an image was viewed that session

# *Compuserve Registration*

If you are a member of the Compuserve Information Service, you may register via the Shareware Registration Database

To register, log onto CompuServe, enter **GO SWREG**. and follow the on-line instructions. Use "PicaView" for the search program title. Your registration information will be electronically mailed to your compuserve ID within a few days.

# *Money Order Registration*

Send your **US funds** money order to:

- **USA** ACD Systems Van Texas 2201 North Collins Suite 230 Arlington, TX 76011
- **Canada** ACD Systems, Ltd. P.O. Box 730 Victoria, BC Canada V8W 2P9

Be sure to include your full name and return address (and internet address, if possible).